# **Softwaretechnik**

### M. Jakob

Gymnasium Pegnitz

15. März 2016

# Inhaltsverzeichnis

### Grundlagen der Projektorganisation

### **Entwurfsmuster**

Allgemeines Adaptermuster [Kompositum](#page-1-0) Beobachtermuster [m](#page-5-0)odel-view-controller-Muster

### [Praktisch](#page-11-0)e Softwareentwicklung

[Profi GUI für](#page-17-0) Graphen [Simulation e](#page-20-0)ines Rangierbahnhofes

# Gründe der Projektorganisation

Große Projekte müssen perfekt organisiert sein. Gründe:

- **Die Anforderungen des Auftraggebers müssen erfüllt** werden,
- die Ressourcen (Geld, Zeit, Material . . . ) müssen eingeteilt werden,
- **E** es sind viele Personen beteiligt, die nicht ständig zur Verfügung stehen,
- $\triangleright$  das Projekt dauert Jahre und muss gewartet werden.

3/44 ( Version 15. März 2016)

Softwaretechnik

Grundlagen der Projektorganisation

# Strategien der Projektorganisation

<span id="page-1-0"></span>Um komplexe Projekte durchführen zu können, benötigt man eine passende Strategie. Man unterscheidet je nachdem ob die Anforderungen bekannt und stabil sind oder nicht statische und dynamsiche Strategien.

# Beispiel: Statische Strategie

- **Der Auftraggeber stellt die Anforderungen in einem** Lastenheft dar.
- ► Der Auftragnehmer beschreibt im Pflichtenheft, wie er die Anforderungen erfüllen will.
- **Akzeptiert der Auftragnehmer das Pflichtenheft wir das** Projekt umgesetzt, und zwar
	- $\triangleright$  nach einem standardisierten Ablauf (z.B. Wasserfallmodell)
	- $\blacktriangleright$  durch Zerteilen des Projektes in Teilprojekte mit klarer Schnittstellendefinition,
	- **In durch Festlegung von Meilensteinen,**

5/44 ( Version 15. März 2016)

### Softwaretechnik

Grundlagen der Projektorganisation

# Beispiel: Statische Strategie — Das Wasserfallmodell

### Das Wasserfallmodell

hilft bei der Umsetzung [größere](#page-2-0)r Projekte. Die Produktentwicklung wird in mehrere Phasen unterteilt. Jede Phase muss abgeschlossen sein, bevor die nächste begonnen wird. Der Projektleiter koordiniert den gesamten Arbeitsablauf. Teamsprecher organisieren die Arbeit in den einzelnen Gruppen.

<span id="page-2-0"></span>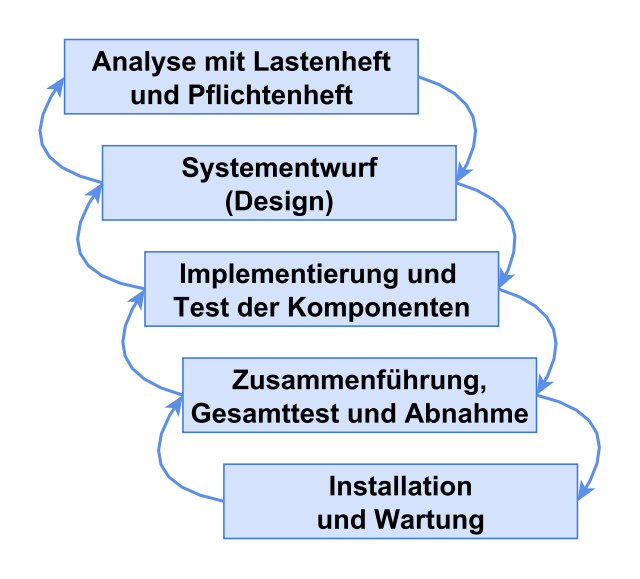

# Zentrale Nachteile statischer Strategien

- **Das Ergebnis entspricht möglicherweise nicht den** tatsächlichen Erfordernissen weil im Lastenheft Anforderungen übersehen wurden, oder sich die Anforderungen geändert haben.
- **Möglicherweise unnötiger und sehr großer** Planungsaufwand.

7/44 ( Version 15. März 2016)

Softwaretechnik

Grundlagen der Projektorganisation

# Dynamische Strategien

<span id="page-3-0"></span>[Sie be](#page-3-0)gegnen dem Nachteil der statischen Strategien, indem sie versuchen, die reine Entwurfsphase auf ein Mindestmaß zu reduzieren und im Entwicklungsprozess so früh wie möglich zu ausführbarer Software zu gelangen, die dann in regelmäßigen, kurzen Abständen dem Kunden zur gemeinsamen Abstimmung vorgelegt werden kann. Auf diese Weise soll es jederzeit möglich sein, flexibel auf Kundenwünsche einzugehen, um so die Kundenzufriedenheit insgesamt zu erhöhen.

# Zentraler Nachteil dynamsicher Strategien

Ein planvolles Handeln findet kaumt statt, es werden nur halbwegs taugliche Lösungen geliefert (Gefahr der "Flickschusterei")

9/44 ( Version 15. März 2016)

#### Softwaretechnik

Grundlagen der Projektorganisation

# Übungen

• [Ü](#page-4-0) [1.1:](#page-4-0) Projektstrategien im Alltag

Nachfolgende sind mehrere Projekte des Alltags angegeben. Strukturiere jedes der Projekte mit einer statischen und eine dynamischen Strategie, erläutere die Vor- und Nachteile und beurteile, welche Strategie geeigneter ist.

- 1. Herstellen einer Sitzgelegenheit für 10 Personen
- 2. Bestehen des Schuljahres
- <span id="page-4-0"></span>3. Sicherung der familiären Ernährungslage für einen Monat

# **Entwurfsmuster**

Allgemeines

Adaptermuster Kompositum Beobachtermuster model-view-controller-Muster

### Softwaretechnik

Entwurfsmuster Allgemeines

## **Entwurfsmuster**

Alltagsbeispiele

- **Essens-Schema: Vorspeise Hauptspeise Nachtisch**
- ▶ Witze-Schema: "zuerst-dann-als letztes"-Aufbau
- ▶ Werbe-Schema: Aufmerksamkeit erwecken Bedürfnis schaffen - Lösung anbieten
- ▶ Kompositions-Schema: Tonika Subdominante -[Do](#page-6-0)minante
- ► [Sche](#page-11-0)ma-Schema: 1-2-3-Schema

### **[Entwurfsmuste](#page-17-0)r**

<span id="page-5-0"></span>helfen bei der Strukturierung der Klassen in der Entwurfsphase, weil sie gut durchdachte Lösungsschemata für immer wieder vorkommende Standardsituationen anbieten. Dadurch wird die Übersicht verbessert und Entwicklungsfehler vermieden.

### **Entwurfsmuster**

Allgemeines Adaptermuster

Kompositum Beobachtermuster model-view-controller-Muster

### Softwaretechnik

Entwurfsmuster Adaptermuster

# Adaptermuster

### Alltagsbeispiele: Adapterstecker, Geld

### Adaptermuster

<span id="page-6-0"></span>[.](#page-6-1) . . nutzen und ergänzen vorhandene Klassen und [bieten](#page-5-0) der darüber [liege](#page-5-0)[nde](#page-6-0)n Ebene eine [einhei](#page-7-0)tliche Schnittstelle. So [kann flexibel auf s](#page-17-0)pätere Erweiterungen und Korrekturen reagiert werden.

<span id="page-6-1"></span>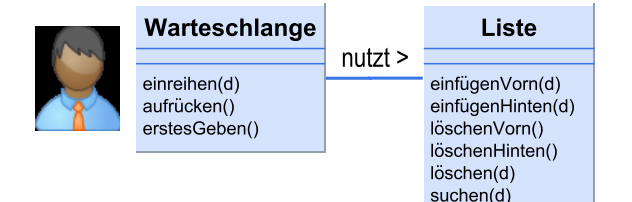

### **Entwurfsmuster**

Allgemeines Adaptermuster

## Kompositum

Beobachtermuster model-view-controller-Muster

### Softwaretechnik

Entwurfsmuster  $L$ Kompositum

# Kompositum

<span id="page-7-0"></span>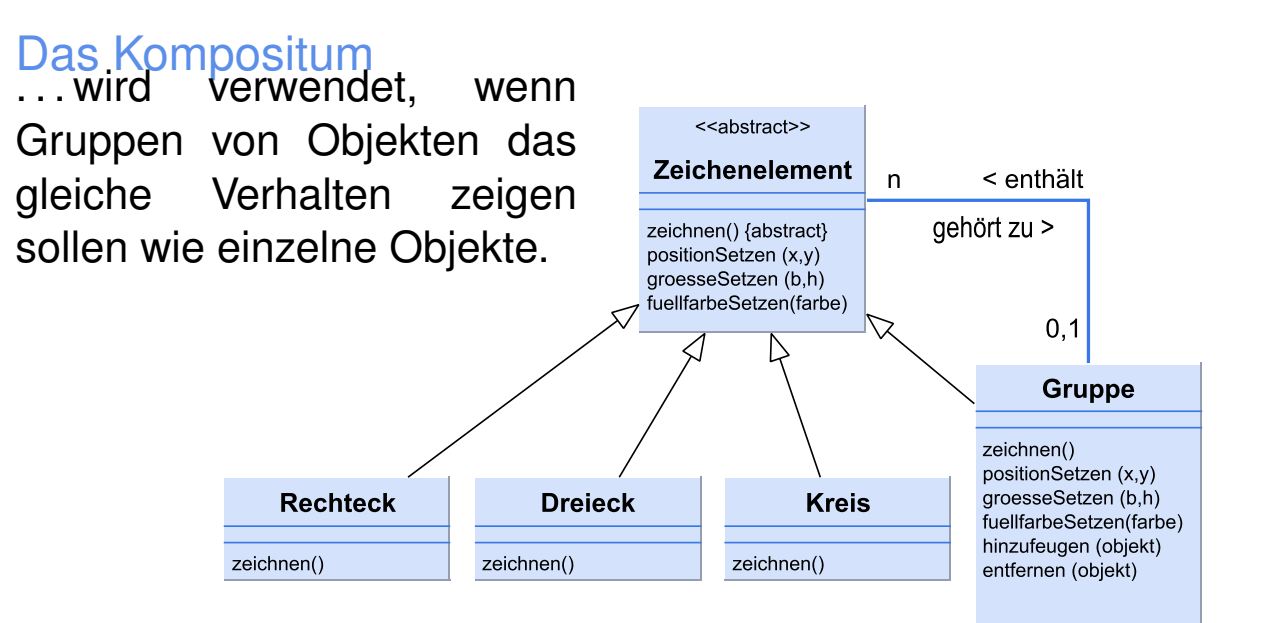

L**Entwurfsmuster L**Kompositum

# Beispiel 1 — Baumstruktur als Kompositum

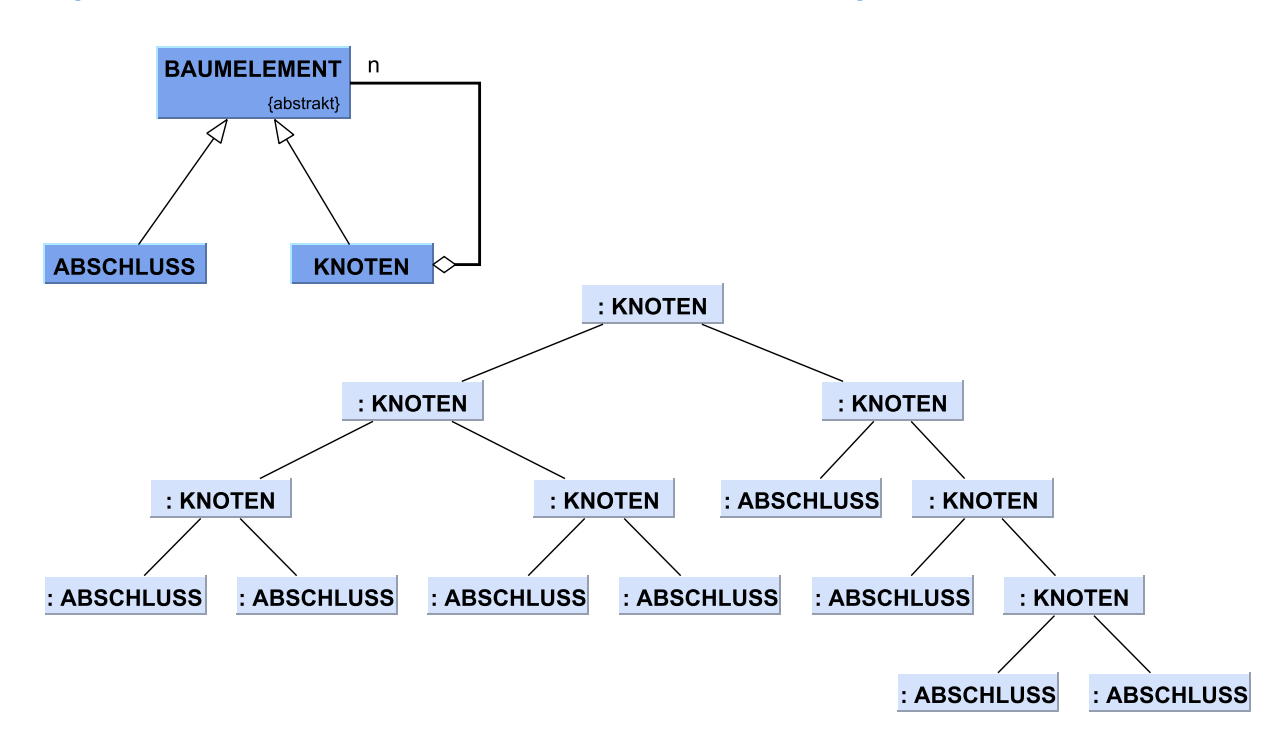

17/44 ( Version 15. März 2016)

### Softwaretechnik **L**Entwurfsmuster  $L$ Kompositum

# Beispiel 2 — Grafische Oberfläche bei Java Swing

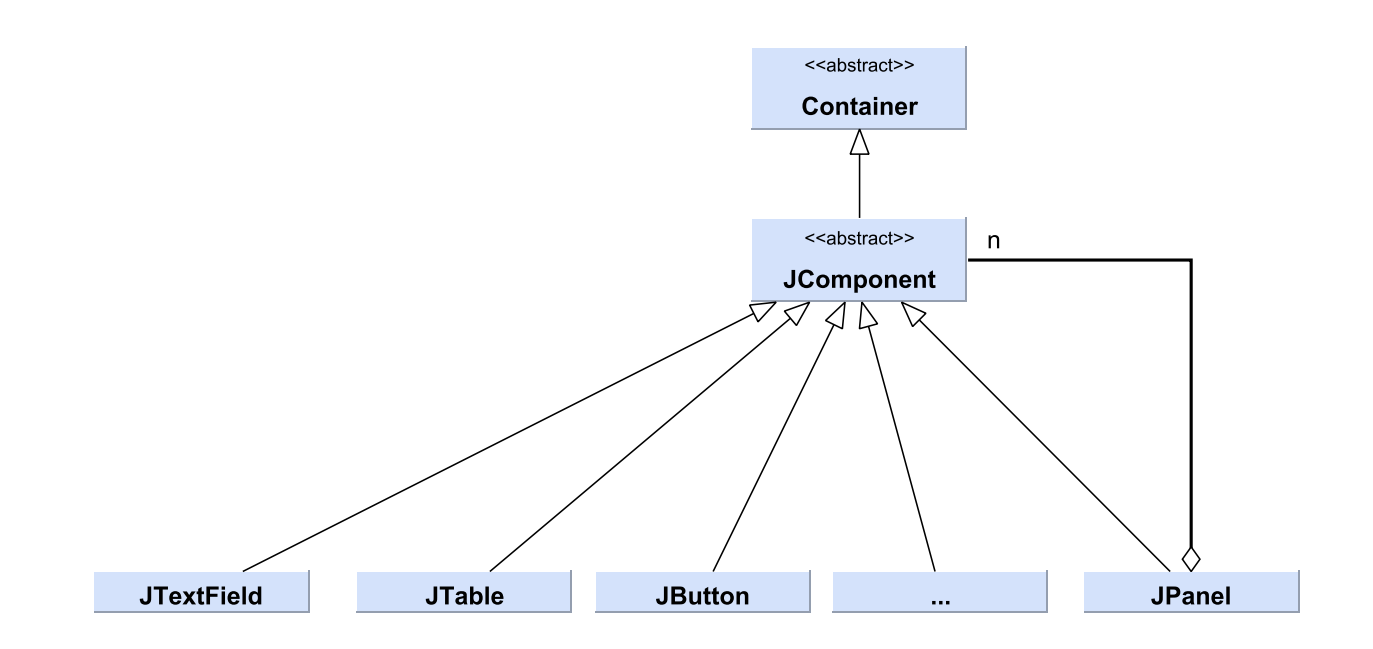

**L**Entwurfsmuster  $L$ Kompositum

# Beispiel 2 — Grafische Oberfläche bei Java Swing

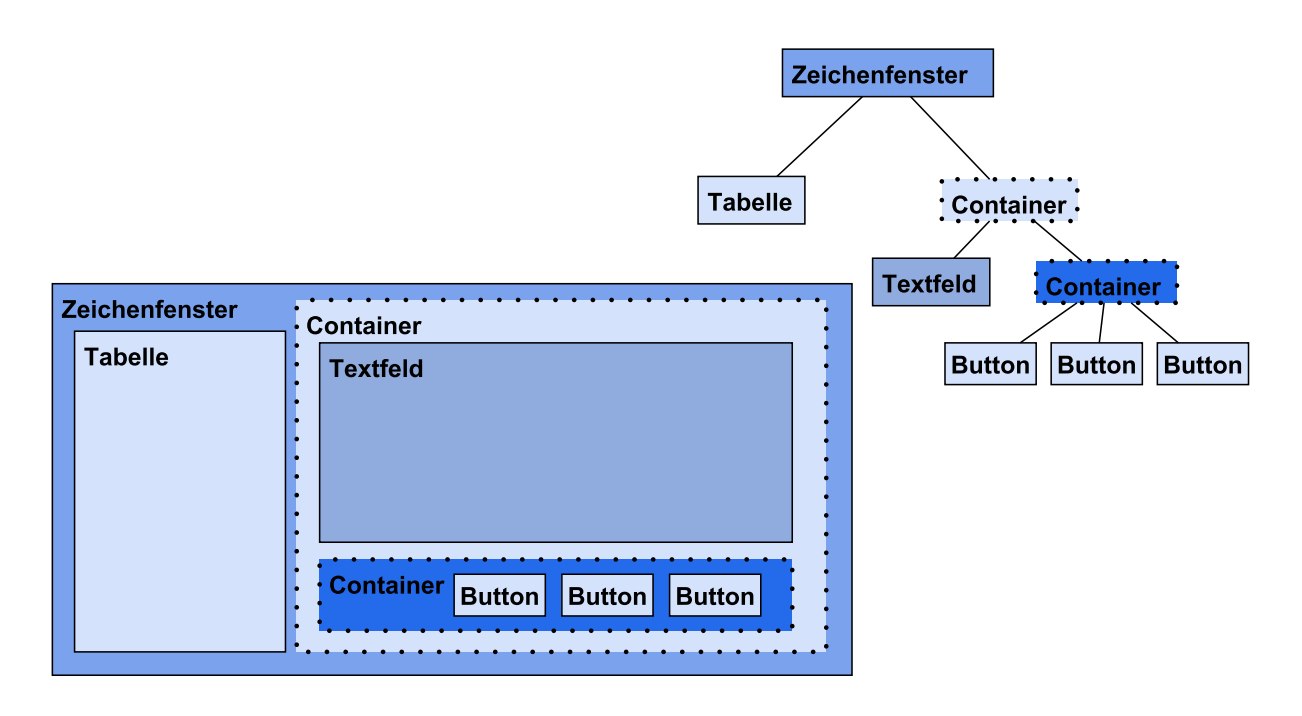

19/44 ( Version 15. März 2016)

```
Softwaretechnik
Entwurfsmuster
  LKompositum
```
# Beispiel 2 — Implementation

```
1 // Blatt -Objekte erzeugen
2 JTable tabelle = new JTable();
3 JTextField textFeld = new JTextField ("
     Textfeld");
4 JButton button1 = new JButton("Knopf 1");
5 JButton button2 = new JButton("Knopf 2");
6 JButton button3 = new JButton("Knopf 3");
7
8 // Kompositum -Objekte erzeugen
9 JPanel containerRechts = new JPanel();
10 JPanel containerUnten = new JPanel();
```
**L**Entwurfsmuster  $L$ Kompositum

## Beispiel 2 — Implementation

```
1 // Struktur aufbauen
2 | containerRechts.add ( textFeld );
3 containerRechts .add ( containerUnten );
4 | conatinerUnten.add ( button1 );
5 conatinerUnten .add ( button2 );
6 conatinerUnten.add ( button3 );
7
8 // in das Fenster einhängen
9 JFrame zeichenfenster = new JFrame (
     Zeichenfenster" );
10 \mid frame.add ( tabelle );
11 frame.add ( containerRechts );
```
21/44 ( Version 15. März 2016)

Softwaretechnik Entwurfsmuster  $L$ Kompositum Übersicht Swing-Komponenten

#### javax.swing.JComponent AbstractButton JMenuItem Eingabe: **JMenu JLabel**  $\boxed{\circ}$ **JToggleButton JToolTip**  $\circledast$   $-$ **JRadioButton JPanel**  $\overline{\mathbf{r}}$  — **JButton JCheckBox JOptionPane**  $\boxed{\n OK\n }$ **JTextComponent JEditorPane** L **JScrollPane**  $\qquad \qquad \Box$ **JTextField JTabbedPane**  $\sqrt{\frac{\text{text}}{\text{text}}{\text{text}}}}$ **JTextArea JTable JTree**

Entwurfsmuster L**Kompositum** 

# Übung

• Ü 2.1: Java.swing inspizieren http://www.java-tutorial.org/jframe.html

- Ü 2.2: ProfiGUI\_1
- Ü 2.3: ProfiGUI\_2

23/44 ( Version 15. März 2016)

# In diesem Abschnitt

### **Entwurfsmuster**

<span id="page-11-0"></span>Allgemeines Adaptermuster Kompositum Beobachtermuster [m](#page-5-0)odel-view-controller-Muster  $L$ Entwurfsmuster  $L_{\text{Roobachtermuster}}$ 

# Beobachtermuster

## **Grundprinzip**

Einem Informanten stellt registrierten Nutzern einheitliche Informationen zur Verfügung. Die Nutzer werden benachrichtigt, wenn neue Informationen vorhanden sind. Im pull-Verfahren holen die Nutzer die Informationen selbstständig beim Informanten ab, im push-Verfahren werden alle Informationen vom Informanten an alle Nutzer weitergegeben.

25/44 ( Version 15. März 2016)

Softwaretechnik Entwurfsmuster LBeobachtermuster

Alltagsbeispiele

Zeitungsabonnement push-Verfahren Unterrichtsstunde push-Verfahren (bei Lehrer J.) Newsletter pull- und push-Verfahren

L**Entwurfsmuster** L**Beobachtermuster** 

# Beobachtermuster (Grundprinzip)

### Beobachtungsmuster . . .

. . . halten, die Kommunikation zwischen einem Erzeuger von Information (Informaten) und den Interessenten an dieser Information (Beobachter) offen und flexibel.

Der Informant bietet ein Interface an, das Interessenten nutzen können. Dazu müssen sich die Beobachter beim Informanten registrieren lassen.

Die Beobachter müssen ihrerseits garantieren, dass sie alle Botschaften des Informanten verstehen.

27/44 ( Version 15. März 2016)

Softwaretechnik

Entwurfsmuster

LBeobachtermuster

# Beobachtermuster

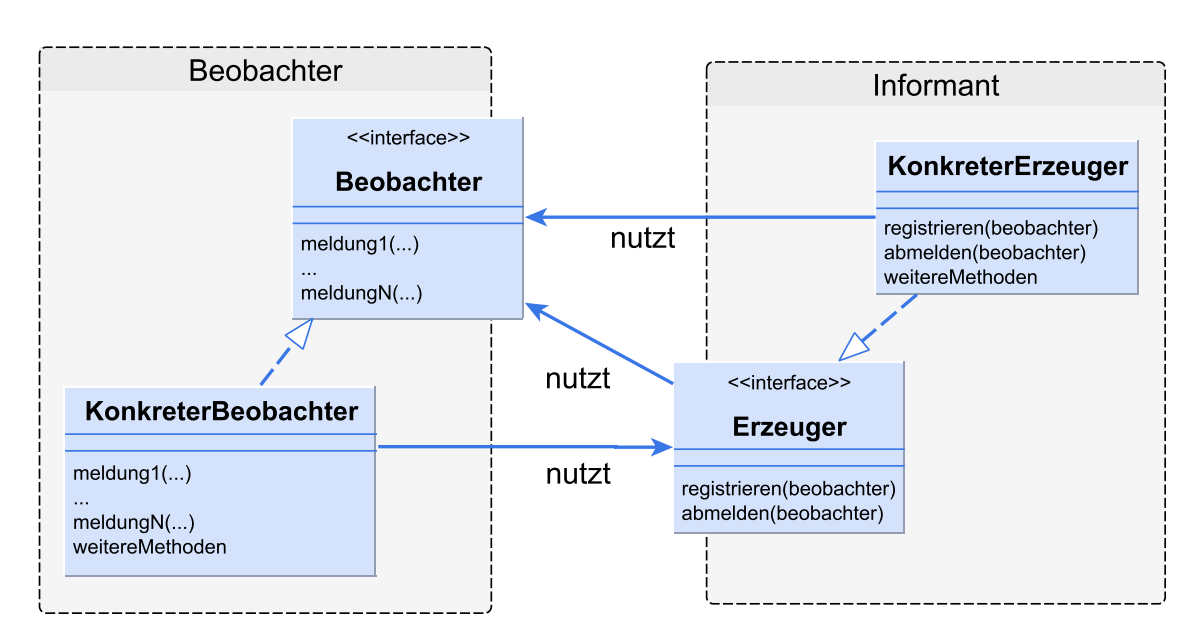

• Beispiel Unterricht

**L**Entwurfsmuster

L**Beobachtermuster** 

# Beispiel 1: Newsletter

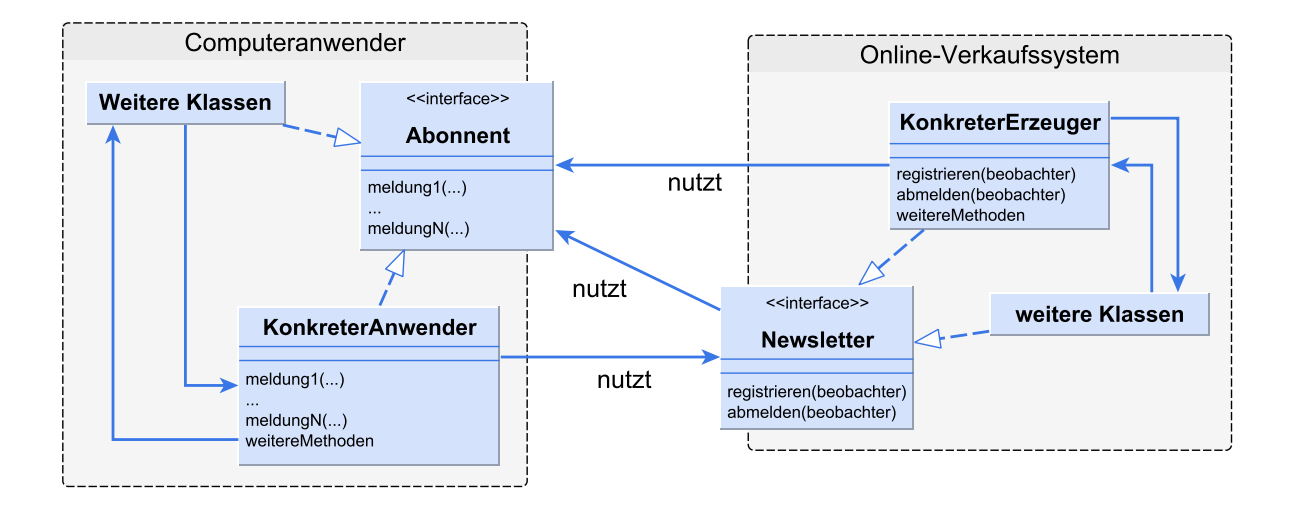

29/44 ( Version 15. März 2016)

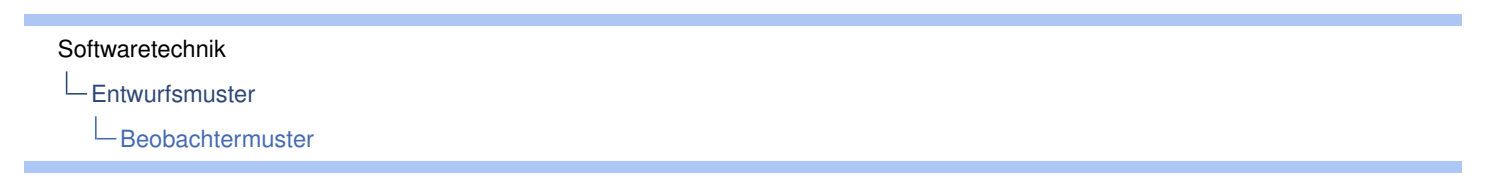

## Vorteile von Beobachtermustern

- **Neue Beobachter können jederzeit hinzugefügt werden,** ohne dass der Informant geändert werden muss.
- **Beobachter und Informant können unabhängig** voneinander wiederverwendet werden.
- **Informant und Beobachter können beliebig geändert** werden, so lange ihr Interface gleich bleibt.

**L**Entwurfsmuster L**Beobachtermuster** 

# Nachteile von Beobachtermustern

- ► Gibt es viele Beobachter, kann die Benachrichtigung durch den Informanten sehr zeitaufwändig werden.
- $\blacktriangleright$  Jeder Beobachter wird mit der gleichen Information versorgt auch wenn er gar nichts oder nur Teile davon benötigt. (Beispiele: Newsletter, Werbung)

31/44 ( Version 15. März 2016)

Softwaretechnik Entwurfsmuster LBeobachtermuster

# Beispiel 2: Eventhandling in Java

- **Informant: Swing-Komponenten (Schaltflächen, Buttons,** etc.)
- ▶ Beobachter: Sie werden Listener genannt, können sich bei den Swing-Kompnenten registrieren (Jeder Swing-Button erbt von AbstractButton Methoden zum An- und Abmelden von Listenern).
- $\triangleright$  Findet ein Event an einer Swing-Komponente statt (z.B. ein Mausklick), so werden alle registrierten Listener von dieser Swing-Komponenten über das Ereignis benachrichtigt.
- **IDie Listener müssen die Methode** actionPerformed(ActionEvent) implementieren, in der festgelegt wird, wie auf das Ereignis reagiert werden soll.

#### Softwaretechnik

**L**Entwurfsmuster  $L_{\text{Reohachtermuster}}$ 

# Beispiel 2: Eventhandling in Java

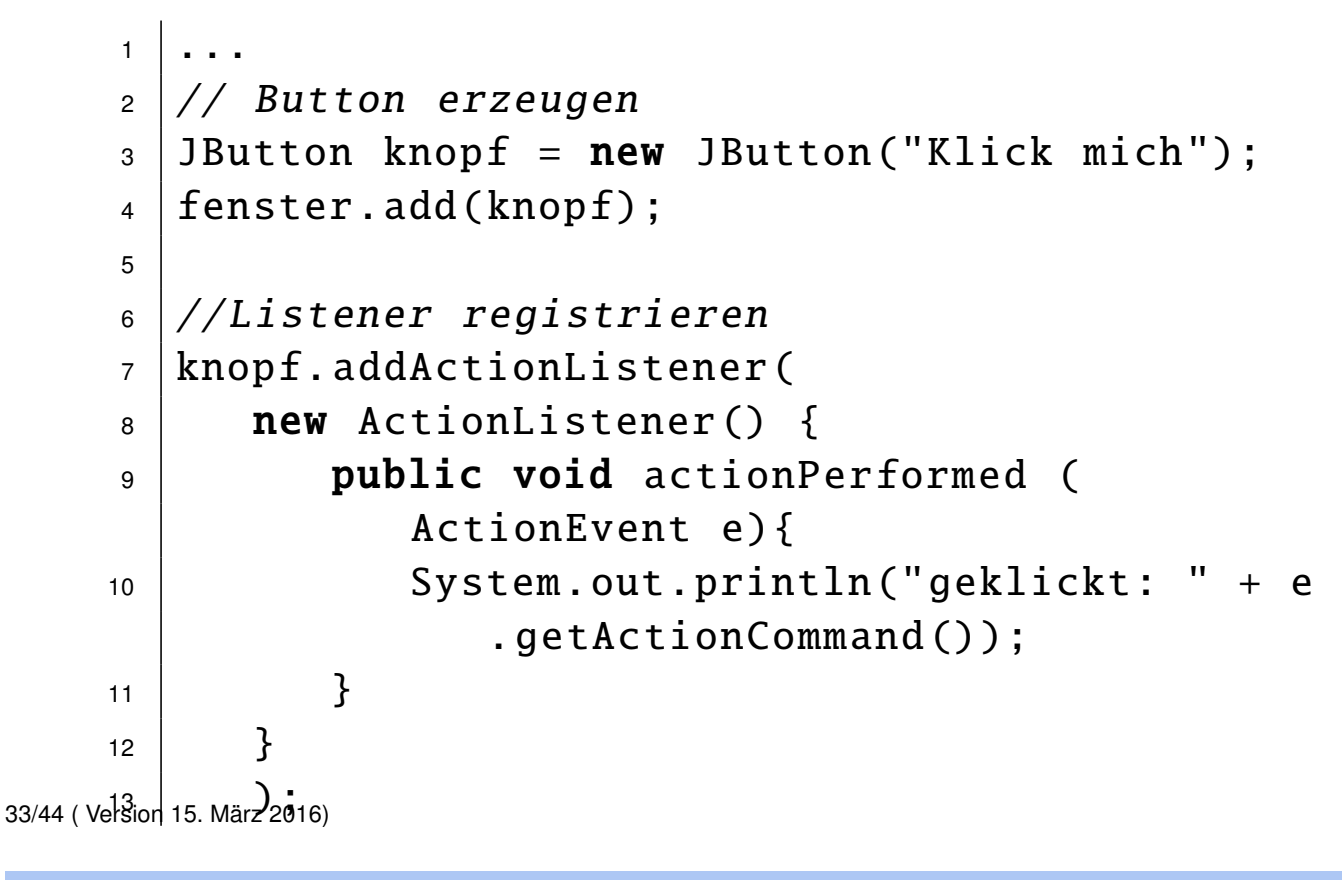

### Softwaretechnik

Entwurfsmuster L**Beobachtermuster** 

# Beispiel 2: Eventhandling in Java

### **[B](#page-16-0)eachte**

Die runde Klammer in Zeile 6 wird erst in Zeile 12 geschlossen. D.h. der Methode addActionListerer wird eine Klasse übergeben, die hier erst definiert wird.

<span id="page-16-0"></span>Alternativ könnte für die Zeile 7 – 11 eine eigene Klasse erstellt werden. Aber wer will schon für 50 oder 100 Events eigene Klassen erstellen.

Entwurfsmuster

LBeobachtermuster

• Ü 2.4: ProfiGUI\_3

35/44 ( Version 15. März 2016)

# In diesem Abschnitt

### **Entwurfsmuster**

<span id="page-17-0"></span>Allgemeines Adaptermuster Kompositum Beobachtermuster [m](#page-5-0)odel-view-controller-Muster

#### Softwaretechnik

L**Entwurfsmuster** 

model-view-controller-Muster

## model-view-controller-Muster (MVC)

Das model-view-controller-Muster (MVC)

basiert auf der klaren Trennung von

- Modell funktionalem Kern des Systems
	- View Darstellung der Daten einschließlich Ein- und Ausgabefelder sowie Buttons
- Controller Entgegennahme und Verarbeitung der Benutzereingaben
- $\triangleright$  View und Controller bilden zusammen das Benutzerinterface (UserInterface) und sind wechselseitig voneinander abhängig.
- $\triangleright$  View und Modell werden oft nach dem Beobachtungsmuster entwickelt wobei der View als Beobachter agiert.

37/44 ( Version 15. März 2016)

### Softwaretechnik

Entwurfsmuster

model-view-controller-Muster

## Zusammenspiel der Komponenten

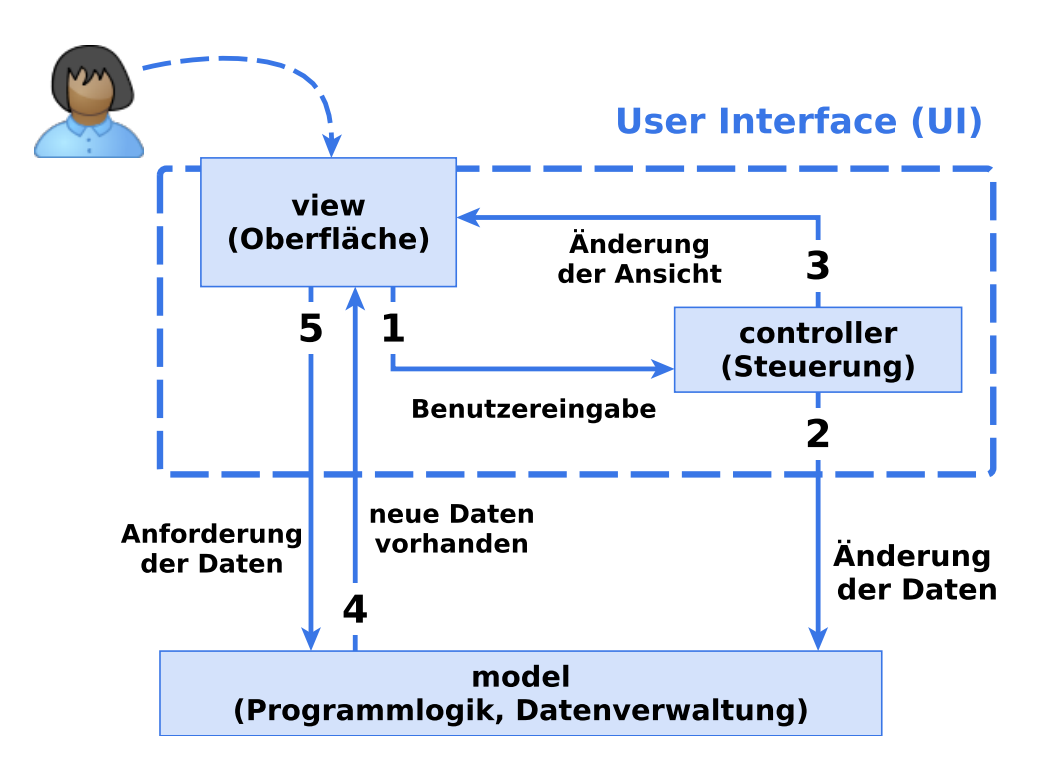

#### Softwaretechnik

- **L**Entwurfsmuster
	- model-view-controller-Muster

# MVC-Klassendiagramm

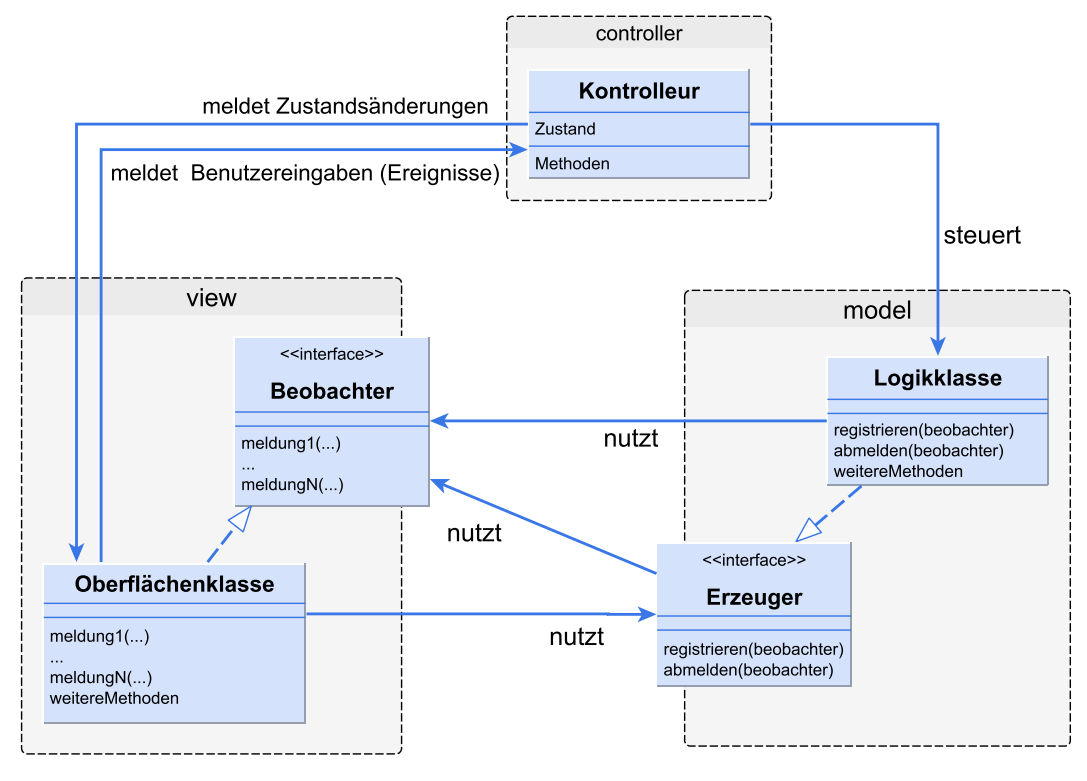

39/44 ( Version 15. März 2016)

#### Softwaretechnik

Entwurfsmuster

model-view-controller-Muster

## Anwendungen

- ▶ Graphical-User-[I](#page-19-0)nterface (GUI)-Programmierung (Verwendung von MVC-Muster war der entscheidende Schritt)
- **Verschiedene Endgeräte (Computer, Handy, ipad) nutzen** gleiches Programm (E-Mail)
- <span id="page-19-0"></span>**Nutzung verschiedener Web-Browser**

**L**Entwurfsmuster model-view-controller-Muster

# Vorteil des MVC-Musters

## Vorteil des MVC-Musters

- **> spätere Änderungen oder Erweiterungen werden** erleichtert,
- $\blacktriangleright$  die Wiederverwendbarkeit der einzelnen Komponenten wird ermöglicht.

41/44 ( Version 15. März 2016)

# In diesem Abschnitt

### <span id="page-20-1"></span><span id="page-20-0"></span>Praktische Softwareentwicklung [P](#page-20-1)rofi GUI für Graphen Simulation eines Rangierbahnhofes

### Praktische Softwareentwicklung Profi GUI für Graphen Simulation eines Rangierbahnhofes